## **FLEET FREEDOM®**

## Comment Programmer une Notification de Vitesse

- 1. Choisissez Comportements.
- 2. Sélectionnez Speeding Tag and Notification.
- 3. Choisissez Excès de Vitesse.

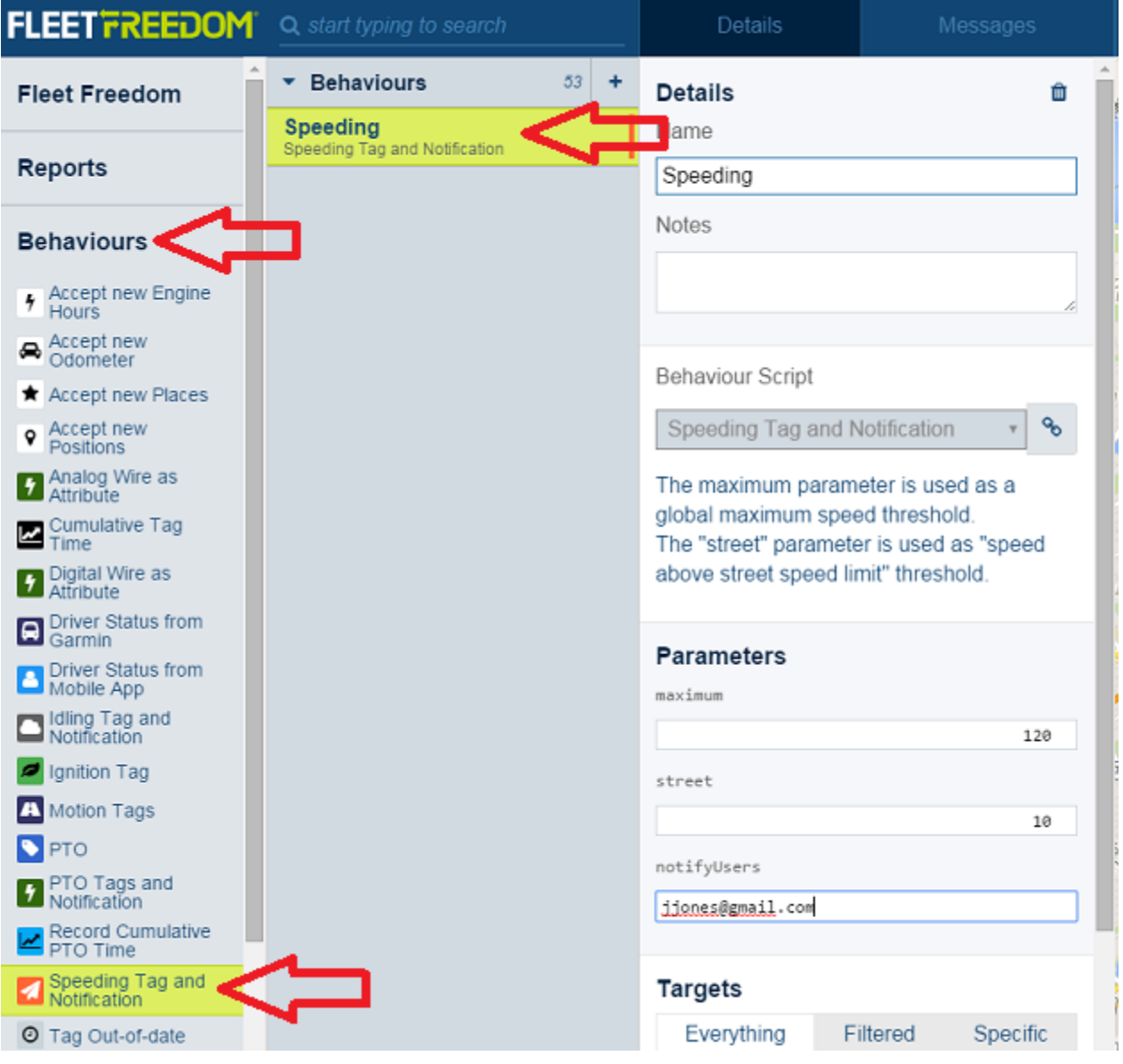

Si vous avez besoin d'assistance avec votre compte, s'il vous plait, contactez notre équipe de soutien à la clientèle.

Heures de bureau: lundi à vendredi de 09h00 à 17h00 EST

Numéro de téléphone pour le Soutien Fleet Freedom : 1 (866) 7872548 Option 2 Anglais ou 9 Français

Courriel : support@fleetfreedom.com

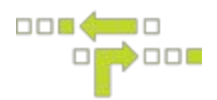

## **Targets**

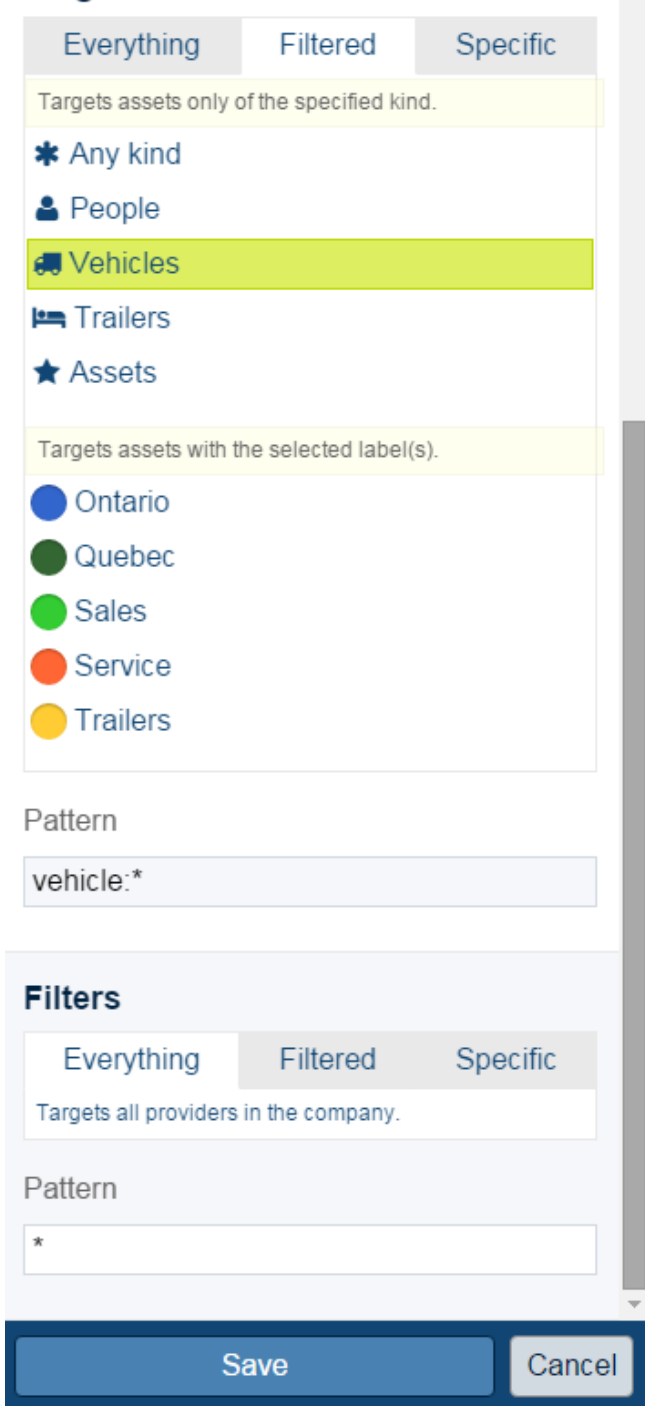

4. Dans la section Paramètres, inscrivez le seuil de vitesse désiré.

*Maximum -* Un mobile qui voyage au-dessus de ce seuil maximum est considéré en excès de vitesse.

*Rue* - Un mobile qui voyage audessus de ce seuil maximum est considéré en excès de vitesse. Si la limite de la rue inscrite est 10 km/h et la limite de vitesse sur cette rue est 60 km/h, les événements répertoriés au-dessus de 60 km/h seront des excès de vitesse.

5. Ajoutez le courriel de l'utilisateur qui souhaite de recevoir les notifications de vitesse. Si vous voulez que plusieurs utilisateurs reçoivent les notifications, leurs courriels doivent être séparés par un point-virgule. L'utilisateur doit exister dans le compte.

6. Sélectionnez les cibles ou filtres, si vous pouvez. Les cibles et filtres vous permettent à appliquer le comportement à une étiquette spécifique ou actif. Tous les actifs dans la compagnie peuvent être sélectionnés.

## 7. Sauvegardez.

Si vous avez besoin d'assistance avec votre compte, s'il vous plait, contactez notre équipe de soutien à la clientèle.

Heures de bureau: lundi à vendredi de 09h00 à 17h00 EST

Numéro de téléphone pour le Soutien Fleet Freedom : 1 (866) 7872548 Option 2 Anglais ou 9 Français